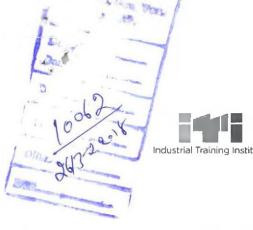

### Industrial Training Institute SYLLABUS

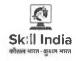

# FOR SHORT-TERM/PART-TIME COURSE ON

#### "TYPING SKILL (ENGLISH)"

IN ITI SHAHPUR YEAR 2018

**UNDER** 

Sen/ 26/3/18

DEPARTMENT OF TECHNICAL EDUCATION
VOCATIONAL & INDUSTRIAL TRAINING
HIMACHAL PRADESH, SUNDERNAGAR
DISTRICT MANDI

#### **GENERAL INFORMATION**

1. Name of the Course : Short-Term/Part-Time Course in

"Typing Skill (English)"

2. Total Duration of course : Three Months (150 Hours)

3. Entry Qualification : Minimum Matric

4. Age : Minimum 14 years

5. Total Number of Hours

of Course

6. Number of hours/day : 1.5-2.0 hours/day OR 8-12 hours /week

7. Faculty Instructor (SSA English/Hindi) of regular classes

150 hours

8. Batch size : Minimum 10 trainees to the maximum 20

9. Certification : By Dept. of Tech. Education, Himachal Pradesh

10. Fee : Rs. 600/- for Complete Course of 3 Months

11. Objective of Course : The main objective of this course is to Impart basic

Knowledge & skill to the Trainees on "Hindi Typing Skill", so that they are able to either take

test skill for seeking Employment in Govt.

Sector/Private Sector or Start their Own Ventures.

Er. S.K. LAKHANPAL Principal (Grade-A) Industrial Training Institute Industrial Training Institute Shahpur, Distl. Kangra-1782(8

John Sentes

Sachin Sentes

Ashah (www.)

## SYLLABUS FOR THREE MONTHS SHORT TERM /PART-TIME COURSE ON "English Typing Skill"

**Competency:** After completion of the Course the trained person can be able to appear in any typing skill test in English for Clerical Job/Data Entry in Govt./Private Sector or start their own Ventures.

**Duration: 3 Months (150 Hours)** 

**Skill in Typing:** Skill in typing dealing with Office Memorandum, D.O. Letter's, Invitation Letter, Legal Documents and also skill in drafting of letters etc.

| Sr.<br>No. | Theory                                                                                                    | Practical                                                                                                    |
|------------|----------------------------------------------------------------------------------------------------|----------------------------------------------------------------------------------------------------|
| 1          | Computer key Board  • Knowledge of key board  • Practical Knowledge  • Sitting Method  • Practicing Home Row, Upper Row and Bottom Row Keys | Method s of Typing :  • Sight Method  • Touch method                                                                                                    |
| 2          | Computer Key Board  • Knowledge of key Board  • Practical Knowledge                                                                         | <ul> <li>Computer Key Board function</li> <li>Space Bar, Tab, Control Key, back space, Arrow key</li> <li>Insert, Alert and Delete Key, Function, letter key,</li> <li>Page up/page down, Home and End Key</li> <li>Caps Lock, Number key and special Character Key</li> <li>Numerical Key pad and Numerical Lock</li> <li>Home Row, Upper Row and Bottom Row Key</li> <li>Shift Key and number Row</li> </ul> |
| 3          | Computer:  • Important tips regarding the practice on keyboard.                                                                             | Computer key board operation:  • Key Board Practice                                                                                                    |
| 4          | Computer:  • Home Keys on Key Board  • Exercise :1-2  • Exercise : 3-4                                                                      | Computer key board operation:  Home Key practice on Key board  To type the Exercise 10 times  Speed up the typing slowly on the computer                                                                                                    |

Er. S.K. LAKHANPAL Principal (Grade-A) Industrial Training Institute Principal Change Institute Subuly well

|     | -14                                                                                                    |                                                                                                    |
|-----|----------------------------------------------------------------------------------------------------|----------------------------------------------------------------------------------------------------|
| 5   | Computer: 3 <sup>rd</sup> Line  • Exercise : 5-6  • Exercise : 7-8                                                                                                    | Computer typing:  ◆ Speed up the typing slowly on the computer  • 3 <sup>nd</sup> Row Practice on Key board                                                                                                    |
| 6   | Computer: First Line  • Exercise : 9-10  • Exercise: 11-12                                                                                                    | Speed up the typing slowly on the computer     Ist Row Practice on Key board                                                                                                    |
| 7   | Computer: 4 <sup>th</sup> Line  • Exercise : 13-14  • Exercise: 15-16                                                                                                    | Speed up the typing slowly on the computer     4 <sup>th</sup> Row Practice on Key board                                                                                                    |
| 8   | Computer typing:  Practice the Paragraph  Space after the punctuation Marks  Possible mistakes  Speed boosting Rules  Make typing speed on the computer while making less mistakes according to typing rule | Computer Speed typing:  How to calculate the speed Sign and symbol Roman Number To type the letter in capital Letter or in larger sizes To check the mistakes Calculate the net speed after counting the mistakes                                               |
| 9   | Computer typing:  Accurate typing practice( 17-22)  Typing Speed practice (23-30)  Advantages of Typographical art  Things to keep in mind while taking Test                                                | Computer:  MS Word  Copy Text, Cut, Paste and Delete character  To Bring the Delete Text again  Use of Auto character  To use Number Key, Bullet and Para  Use of Index and spacing  Use of help operation  Page set up, Margin, Rule  To Paper size in MS Word |
| 10. | Computer typing:  • Speed Practice( 30-57)                                                                                                    | Computer:  Inserting Lines and Page break  Insert Table in MS Word  To delete Row and Column  Alignment between Row and Column                                                                                                    |
|     | 2 m                                                                                                    | Print Preview and Print                                                                                                    |

Er, S.K. LUMANPAL Principal (Grade-A) Principal Training Institute Industrial Training Institute Shahpur, Disti. Kangra-170208

www. Lachia Salon
(Ashall cuml)

| 11  | Computer typing:                 | Computer:                                 |
|-----|----------------------------------|-------------------------------------------|
| . 4 | <ul> <li>Tabular work</li> </ul> | <ul> <li>Tabular Work practice</li> </ul> |
|     |                                  | Make the simple[le letter                 |
| 12  | Computer:                        | Computer: To Draft the simple letter      |
|     | • Letters                        | <ul> <li>Application for Job</li> </ul>   |
|     |                                  | <ul> <li>Learning letter</li> </ul>       |
|     |                                  | <ul> <li>Legal documents</li> </ul>       |

Er. S.K. LAKH MPAL
Principal (Grade-A)
Principal (Grade-A)
Industrial Training Institute
Shahpur, Distl. Karig:a-179209

Sachin Somer

James (cumb)